The Responses in Progress page shows a list of responses that have been started and not submitted. View, close, or delete these responses.

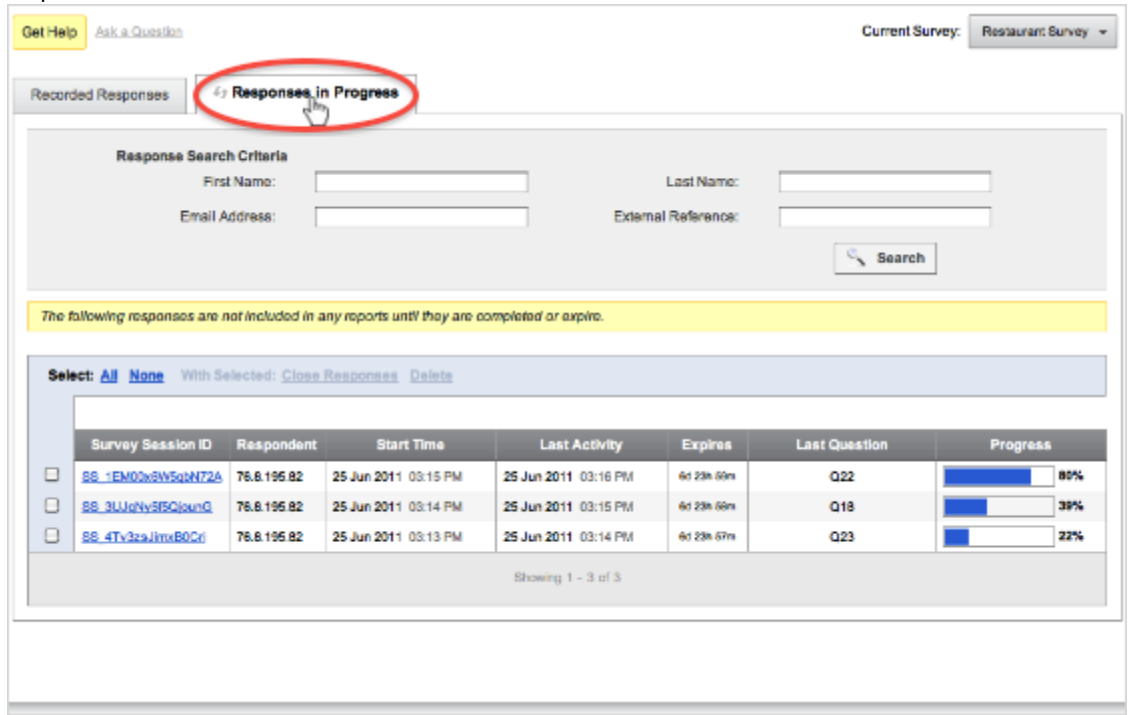

The following information will be available for each response listed:

- **Survey Session ID** See the internal ID Qualtrics uses to track the participant.
- **Respondent** The respondent's name. Only displayed If the survey is not anonymous.
- **Start Time** When the participant first clicked on the survey link.
- **Last Activity** When the participant last switched pages in the survey.
- **Expires** The last date the respondent will be able to access the survey if they don't access their link again.
- **Last Question** The last question the participant answered.

## **To close or delete Responses in Progress:**

- 1. Using the **Response Search Criteria** or flipping through the responses, locate the response you would like to close or delete.
- 2. Check the **box** [on the left of the response.](http://www.qualtrics.com/university/researchsuite/wp-content/uploads/2011/06/responsesinprogress2.png)

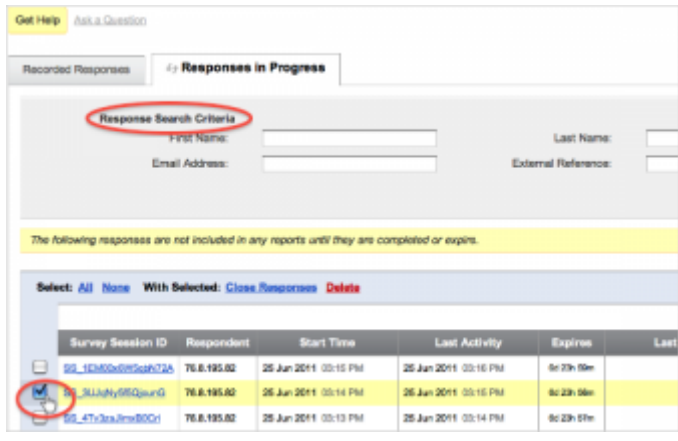

3. At the top of the **Response List**, select **Delete** to delete the response or **Close Responses** to close the response and move it over to **[Recorded Responses](http://www.qualtrics.com/university/researchsuite/wp-content/uploads/2011/06/responsesinprogress3.png)**.

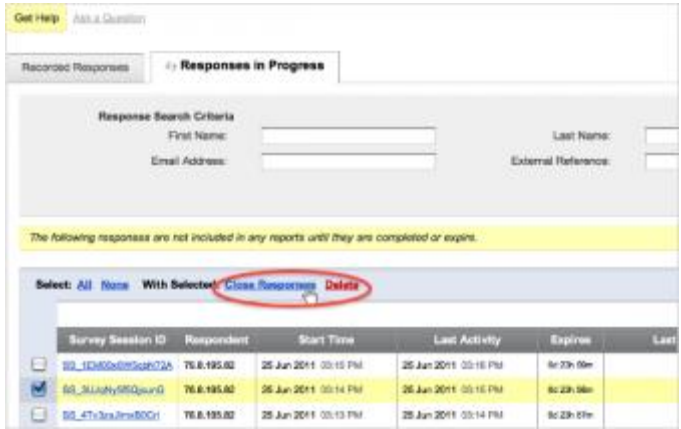

NOTE: If you choose to **close** your responses, make sure that the [Partial Completion](http://www.qualtrics.com/university/researchsuite/reporting/responses/basic-building/basic-survey-options-settings/partial-completion) section (in Edit Survey>Survey Options) is not set to "Do not record partially completed surveys."

## More Information

## **[QTips](http://www.qualtrics.com/university/researchsuite/reporting/responses/responses-in-progress)**

- Qualtrics doesn't save empty responses, so if a participant hasn't answered any questions and you close their response, it won't be saved in **Recorded Responses**.
- Current respondents get priority. If you ever manually close a response and it says **Pending Close** rather than moving directly to your **Recorded Responses**, this is because the system is busy processing active responses that are being finished at the same time.